# **EVOLVEO StrongVision 4GA**

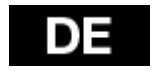

## www.evolveo.com

# **PACKUNGSINHALT**

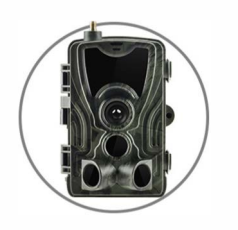

**Fotokamera**

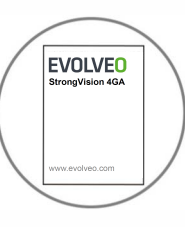

**Anleitung**

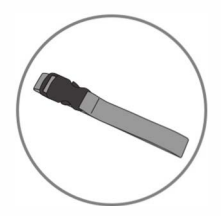

**Befestigungsgurt**

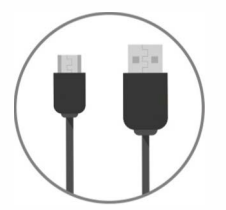

**USB-Kabel**

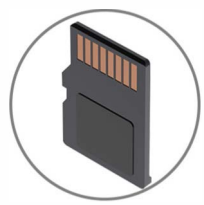

**Micro SD Karte**

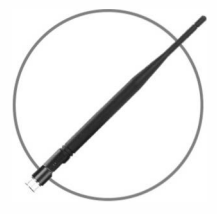

**Antenne mit hohem Empfangsniveau**

## **TECHNISCHE ANGABEN**

#### **Fotografieren**

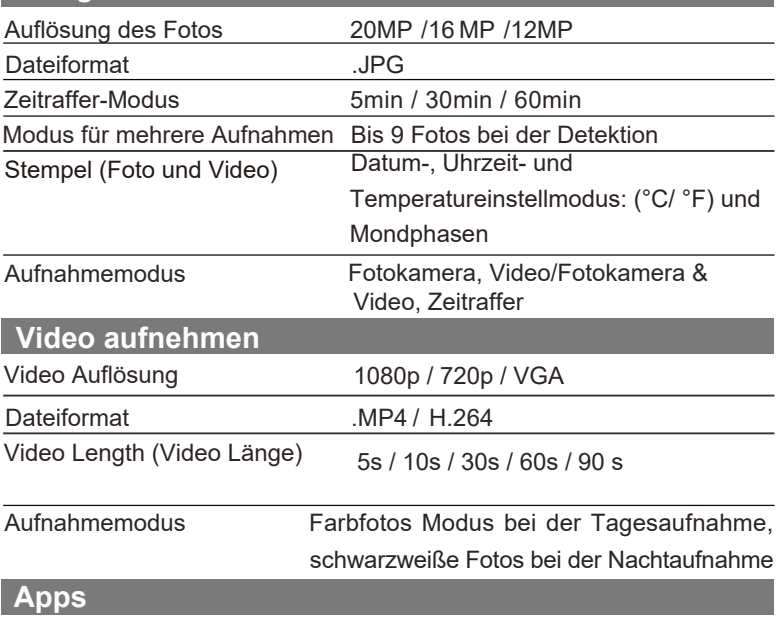

App Connection

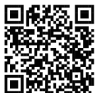

#### **Speicherablage**

Unterstützung

- Interner Speicher: kein
- Externer Speicher: Micro SD Karte

(bis 64GB)

02

#### **Anschauen**

Einbaudisplay

**TFT 2,4"**

#### **Stromversorgungsquelle**

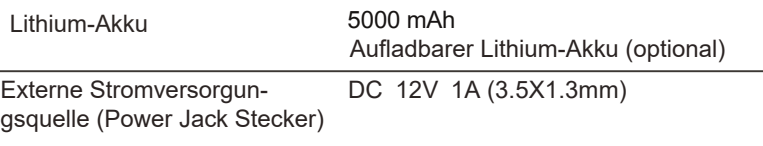

#### **Detektionssystem**

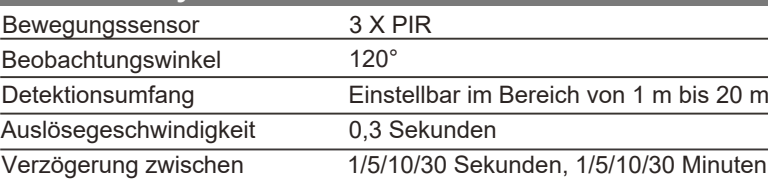

Verzögerung zwischen einzelnen Detektionen

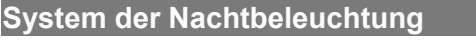

Infra LED-Dioden 36 Stück LED-Dioden

Blitzlichtreichweite < 20 Meter

Belichtung **Auto / 100 / 200 / 400** 

**Optical field of view (Sichtfeld)**

 $\overline{120}$   $\degree$ 

#### **Abmessungen**

135mm x 90mm x 76mm

#### **Empfehlung**

Betriebstemperatur (-10 ° C bis +70 ° C) (-4 °F bis +158 ° F)

#### **Wasserdichtheitsniveau**

IP 65

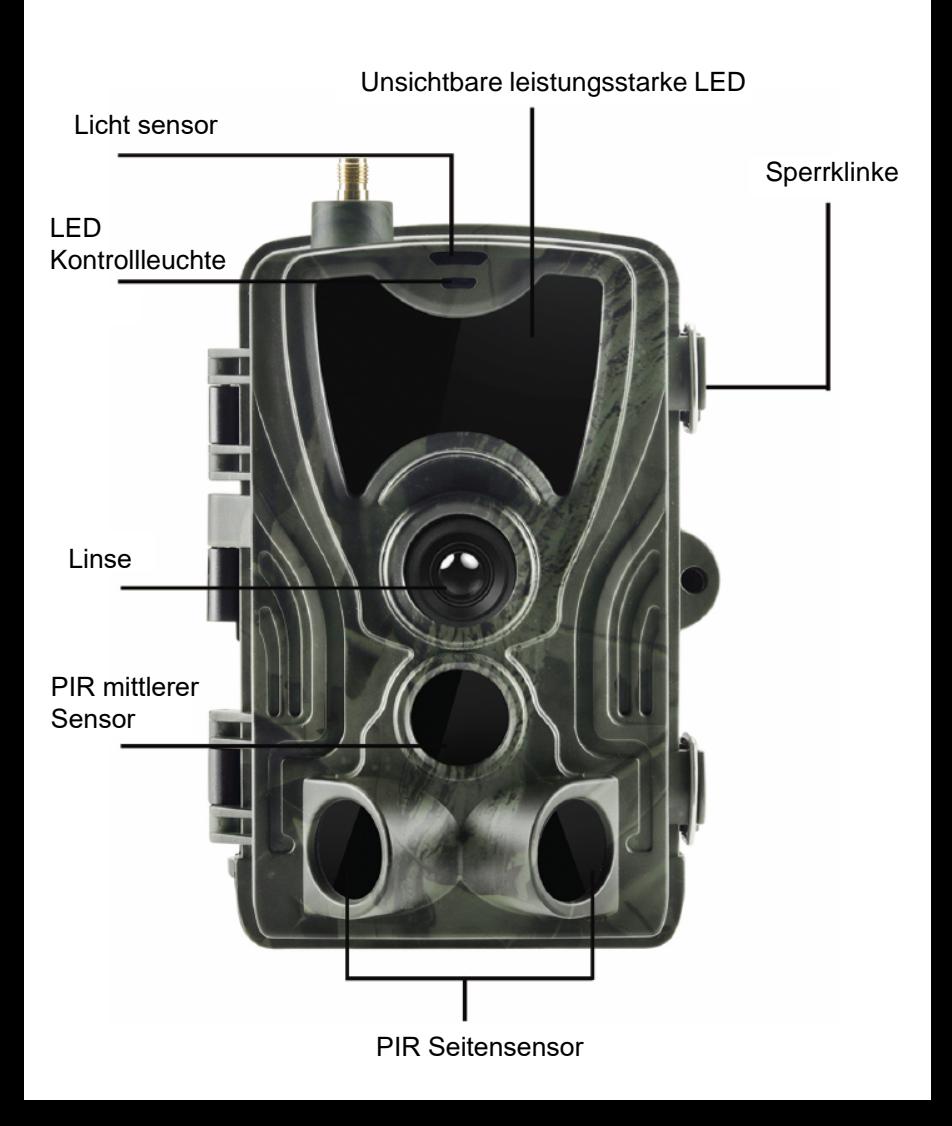

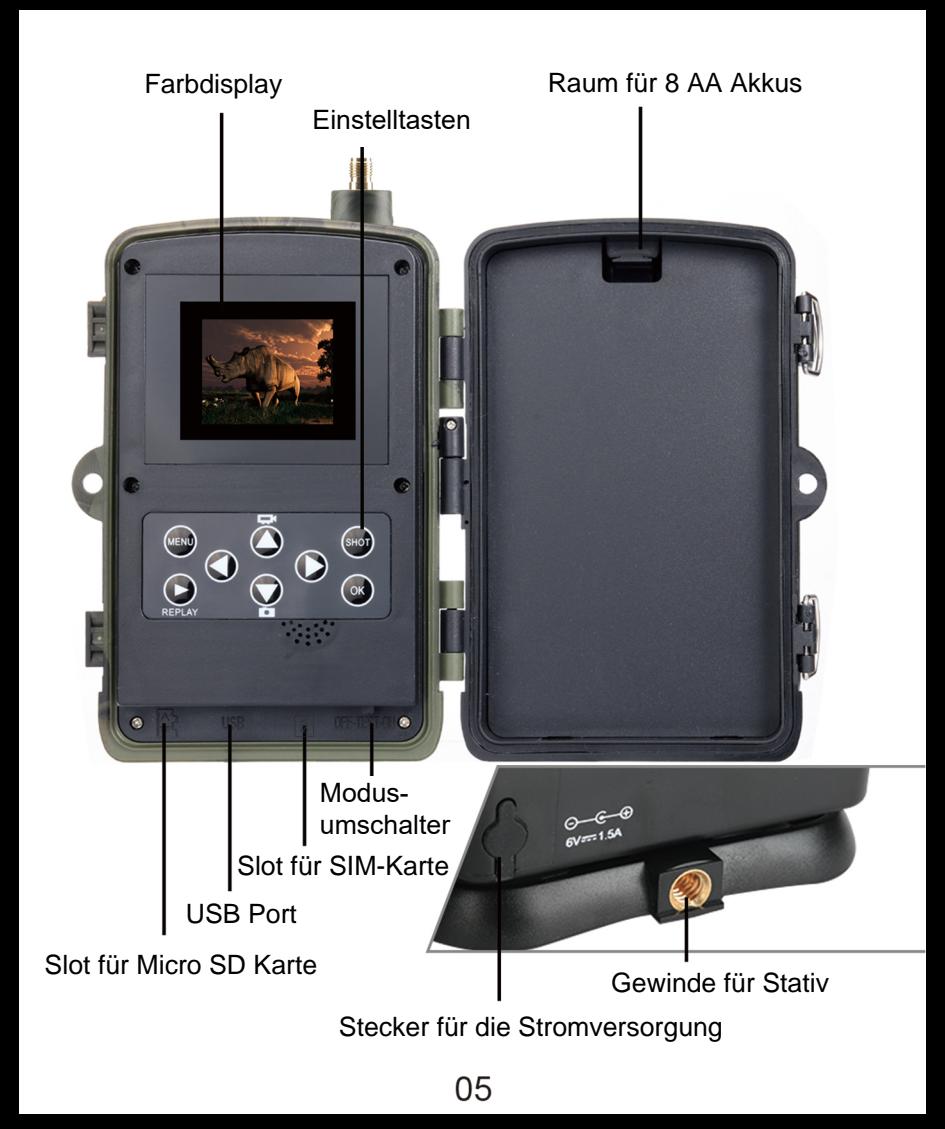

# **INSTALLATION DER AKKUS**

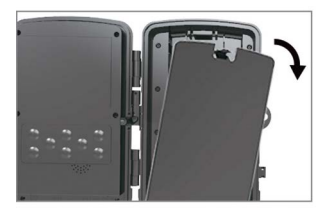

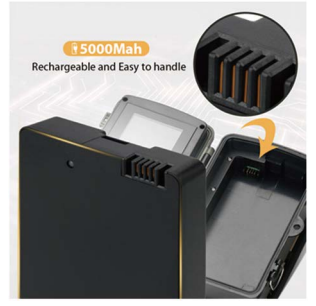

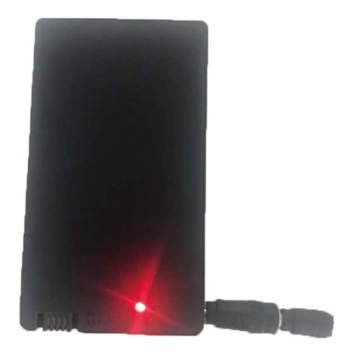

### **BEI DER VERWENDUNG VON LITHIUM-AKKU**

- 1. Ziehen Sie leicht an der Öffnungsstelle und öffnen Sie den Raum für Akku.
- 2. Innerhalb des Raumes für Akku befindet sich ein Anschlussstecker. Legen Sie den Akku an die Stelle nach der Anordnung des Akku-Steckers hinein.
- 3. Schließen Sie den Raum für Akkus, damit kein Wasser oder Staub hinein durchdringen kann.

#### BEMERKUNG:

**06** 

- 1. Beim Aufladen ist der Lithium-Akku aus der Fotokamera heraus zu nehmen.
- 2. Auf Seite des Lithium-Akkus befindet sich ein Ladestecker.
- 3. Beim Aufladen des Akkus leuchtet die rote Kontrollleuchte, volle Aufladung dauert 3 Stunden, das Licht der Kontrollleuchte wird GRÜN.

## **AKKUS FORTSETZUNG**

#### BEI DER VERWENDUNG DER 12 V **VERSORGUNGSQUELLE**

- 1. Nehmen Sie den Gummideckel auf der unteren Seite der Fotokamera ab. Stecken Sie universales 12V DC Kabel in den Port auf der unteren Seite der Fotokamera ein.
- 2. Führen Sie das Kabel auf die Seite der Fotokamera, wo sich ein Häkchen zur Kabelbefestigung unter dem Türband befindet. Auf dieser Weise sichern Sie das Speisekabel und vermeiden Druck an der Verbindungsstelle.
- 3. Wird universaler 12V DC Port auf der unteren Seite der Fotokamera aktuell nicht genutzt, decken Sie diesen mit dem Gummideckel wieder ab.

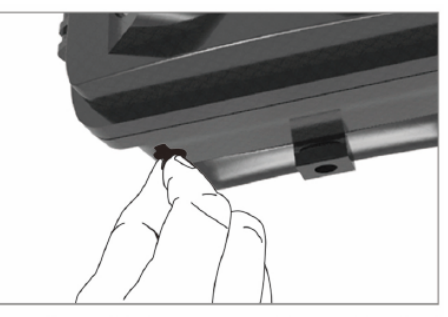

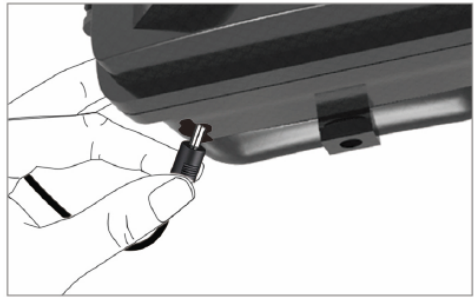

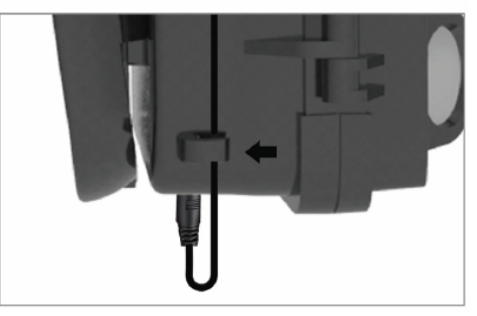

# **INSTALLIEREN DER SPEICHERKARTE**

### **LEGEN SIE MICRO SD KARTE HINEIN**

- 1. Legen Sie Micro SD Karte mit den Kontakten auf der entfernten Seite ein. Micro SD Karte sollte einfach, mit einem leichten Widerstand einrasten. Drücken Sie die Karte hinein, bis ein Einrasten hörbar ist. Dies bedeutet, dass die Micro SD Karte in richtiger Position gesperrt und betriebsbereit ist.
- 2. Um die Micro SD Karte heraus zu nehmen, drücken Sie diese hinein, wodurch sie gelöst wird.

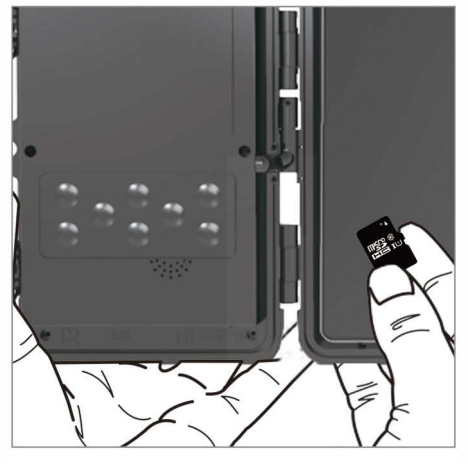

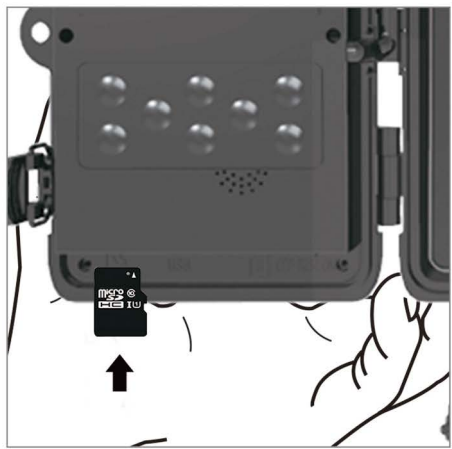

# **SCHNELLANLEITUNG**

### **TEST Modus starten**

Bewegen Sie den Modusumschalter aus der Position OFF (ausgeschaltet) in die Position TEST (prüfen), wodurch die Fotokamera eingeschaltet, und das Fenster der Einstellungen auf dem Bildschirm angezeigt wird.

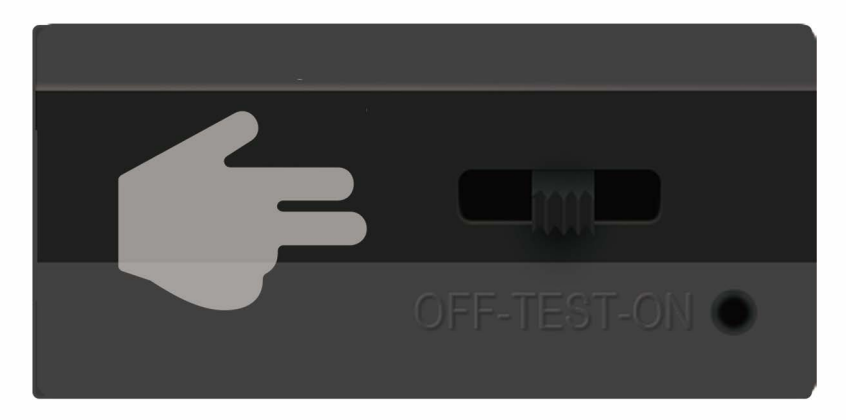

Nach Öffnen der Fotokamera sehen Sie darin eine Bedientafel mit 8 Tasten.

09

# **Bedienungstasten**

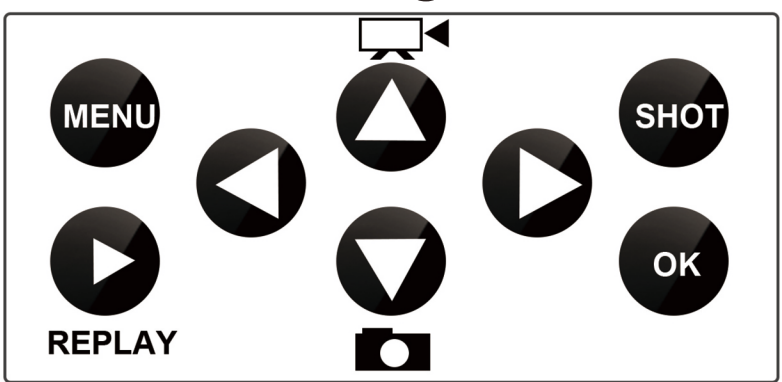

MENÜ (Angebot): Einstellungsmenü wird geöffnet

REPLAY (ABSPIELEN): Durch Drücken dieser Taste wird der Abspielmodus gestartet

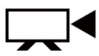

Umschaltung in Modus des manuellen Aufnehmens zur Videoaufnahme

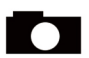

Umschaltung in Modus des manuellen Aufnehmens zum Fotografieren

SHOT (AUFNAHME): Je nach dem gewählten Modus des Aufnehmens, drehen Sie manuell eine Videoaufnahme, oder machen Sie ein Foto. Die Videoaufnahme wird durch erneutes Drücken der Taste "SHOT" beendigt.

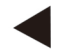

Drücken Sie diese Taste zum Video Abspielen, nach erneutem Drücken wird das Video gestoppt.

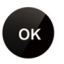

Zur Abbildung des QR Codes von ID des Geräts drücken Sie OK.

# **Einstellungsmenü**

Die Fotokamera verfügt über drei Einstellungsmenüs, sie kann manuell in folgendem Untermenü eingestellt werden.

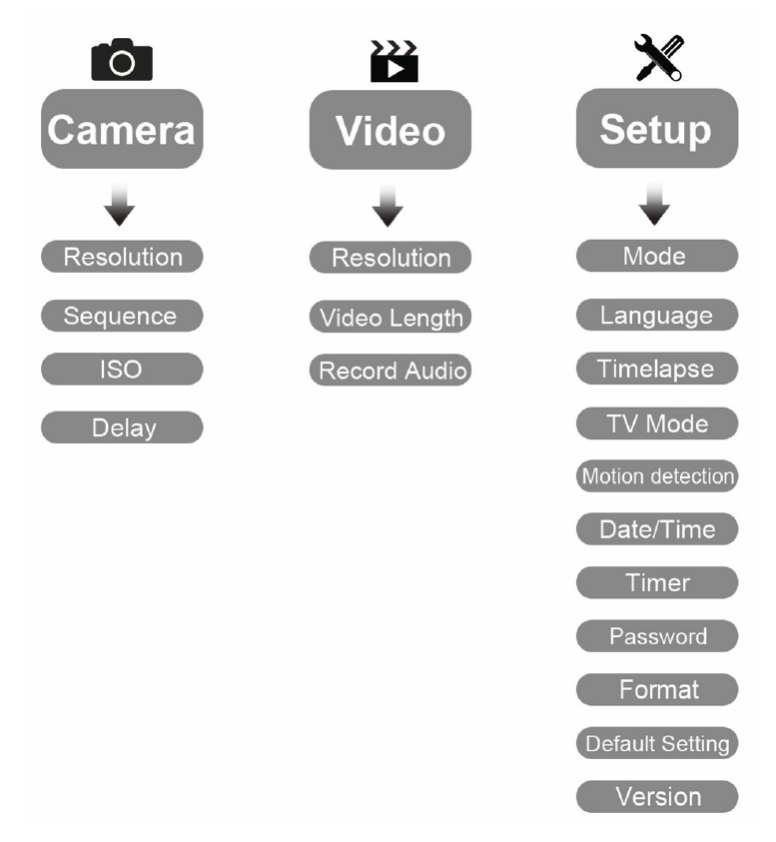

## **EINSTELLUNG DER APPLIKATION**

### **1. Laden Sie die Applikation herunter und installieren Sie diese.**

Scannen Sie nachstehenden QR Code mit Ihrem Mobiltelefon ein, und installieren Sie EVOLVEO StrongVision, dieser QR Code wird von Geräten mit Systemen iOS und Android unterstützt.

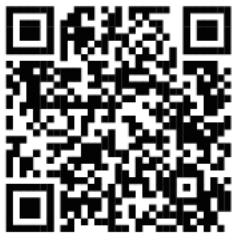

### **2. Fügen Sie die Fotokamera in die Applikation hinzu.**

1) Drücken Sie or zur Abbildung des QR Codes von ID des Geräts.

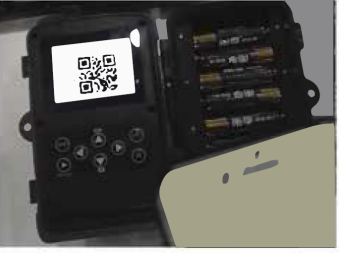

2) Starten Sie die Applikation, drücken Sie "+", scannen Sie QR Code der Fotokamera ein und fügen Sie die Fotokamera in ihre Applikation hinzu.

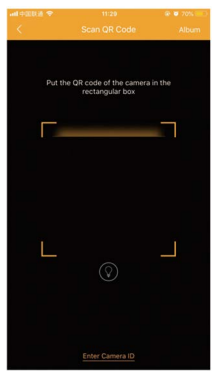

3) Füllen Sie den Namen des Geräts und das Passwort 123456, und dann drücken Sie "submit" (senden). Dadurch wird Ihre Fotokamera erfolgreich in die Applikation zugefügt.

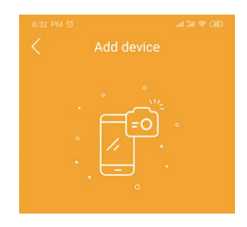

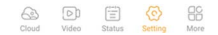

### **3. Wie sind die Fotos und Videos aufzunehmen?**

1) Drücken Sie "capture" (aufnehmen) im Untermenü "Video", wodurch die Fotokamera von der Applikation hingewiesen wird und ein Foto/Video aufnimmt.

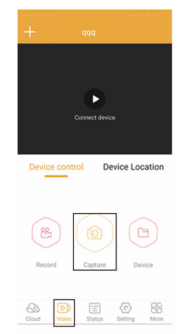

2) Drücken Sie "Sync" (synchronisieren) im "Cloud"-Untermenü, warten Sie 15-30 Sekunden, bewegen Sie mit dem Display der Fotokamera zur Wiederaufnahme, und ein Bild ist da.

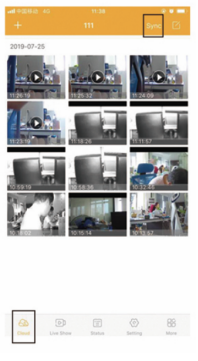

- 3) Spielen Sie die Bilder und Videos in Ihr Mobiltelefon ein.
- a) Drücken Sie das Logo in rechter Ecke.

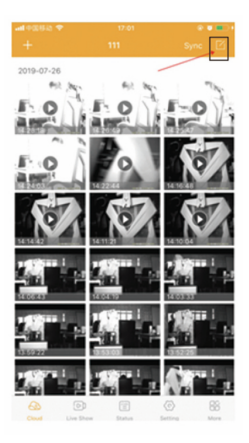

b) Wählen Sie die Fotos und Videos, und dann spielen Sie diese ein.

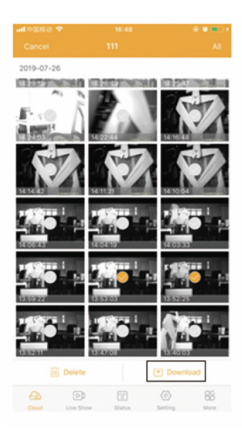

C) im Unterangebot "More" (mehr) finden Sie die eingespielten Fotos und Videos.

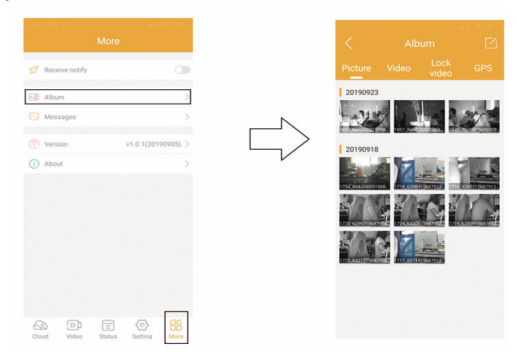

### **Apps**

Die Kamerafalle ermöglicht die Sendung der Notifizierungen direkt in die App, diese Dienstleistung ist von der Einstellung der Anzahl der Synchronisierungen pro Tag abhängig. App iOS/Android

Einstellung/Synchronisierung/Häufigkeit der Übertragung:

Each -> Jede erfasste Bewegung sendet 1x Notifizierung ab und sendet das Foto oder das Video an Cloud ab (Diese Wahl ist auf den Verbrauch der Energie aus der Batterie sehr anspruchsvoll, die voll aufgeladene Batterie kann in diesem Modus auch nur einige wenige Tage ausdauern.) Erwägen Sie, ob Sie diese Wahl brauchen. Falls ja, empfehlen wir, ein Solarmodul mit der integrierten Batterie zur Verlängerung der Betriebsdauer oder die Einspeisung mit Hilfe eines Netzadapters zu nutzen.

Für die richtige Funktion ist es notwendig, in die Kamerafalle eine SIM-Karte mit dem vorausgezahlten Datentarif einzulegen.

In der Einstellung der App ist es nur nötig, die internationale Vorwahl in dem Format: 420 und die Telefonnummer schon vor der Vorwahl: XXX XXX XXX einzugeben, die APN-Einstellung muss nicht ausgefüllt werden, sie wird automatisch eingestellt. Die Videoanleitung für die Bedienung des

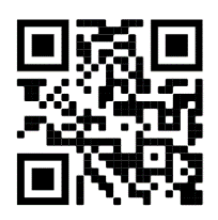

Models 4GA finden Sie hier:

Die App ist in den offiziellen Shops zum Herunterladen und sie ist in die tschechische Sprache lokalisiert. Wenn Sie mit dem Produkt zufrieden sind, begrüßen wir die positive Bewertung der App EVOLVEO CAM auf Apple App Store und Shop Google Play

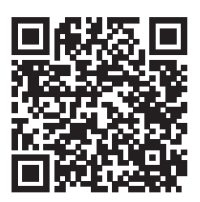

### **Batterie**

Die Batterie in dem Gerät kann nicht geladen werden. Die Batterie ist herauszunehmen und mit Hilfe eines Adapters zu laden. Der Konnektor befindet sich an der Seite der Batterie. Die Aufladung wird durch eine LED-Diode signalisiert, die bei der vollen Ladung grün und während dem Ladevorgangs rot leuchtet. Während des Ladevorgangs kann es zur Erwärmung der Oberfläche der Batterie im Ort um die LED-Diode herum und zum feinen Summen kommen. Es handelt sich um übliche Erscheinungen und man muss keine Angst haben.

Im Bedarfsfalle kann die Batterie als Sonderzubehör eingekauft werden: https://www.evolveo.com/cz/strongvision-bat1

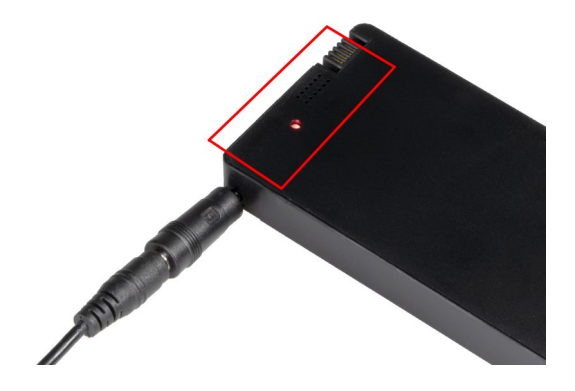

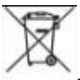

**Entsorgung:** Das durchgestrichene Mülleimersymbol auf Ihrem Produkt, in der Begleitdokumentation oder auf der Verpackung weist darauf hin, dass in der Europäischen Union alle elektrischen und elektronischen Geräte, Batterien und Akkus separat als Sondermüll entsorgt werden müssen. Entsorgen Sie diese Produkte nicht als unsortierten Hausmüll.

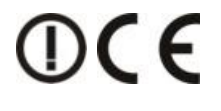

#### KONFORMITÄTSERKLÄRUNG

Hiermit erklärt das Unternehmen Abacus Electric, s.r.o., dass EVOLVEO StrongVision 4GA den Anforderungen der Normen und Vorschriften nachkommt, die für den Gerätetyp relevant sind.

Die vollständige Konformitätserklärung finden Sie unter ftp:// ftp.evolveo.com/ce

[Copyright © Abacus Elect](ftp://ftp.evolveo.com/ce)ric, s.r.o. www.evolveo.com www.facebook.com/ EvolveoCZ

[Importeur / Dovozca / Importer /](http://www.facebook.com/EvolveoCZ) Importőr Abacus Electric, s.r.o. Planá 2, 370 01, Tschechische Republik

Hersteller / Výrobca / Manufacturer / Gyártó Naxya Limited

No.5, 17/F, Strand 50, 50 Bonham Strand, Sheung Wan, Hong Kong

Hergestellt in China

Alle Rechte vorbehalten Das Produktdesign und die technischen Daten können ohne vorherige Ankündigung geändert werden.